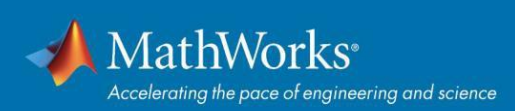

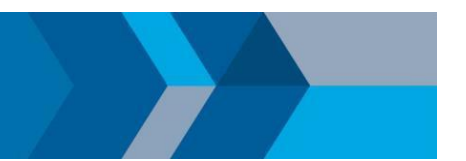

## Campus-Wide License를 업데이트하는 방법

다음 해에 MATLAB을 계속 사용하려면 라이선스 파일을 업데이트해야 합니다. 라이선스 파일 업데이트 프로세스는 사용중인 라이선스 구성에 따라 다릅니다.

## **Individual** 또는 **Designated Computer:**

- 1. MATLAB을 실행합니다(라이선스가 이미 만료된 경우, 활성화 클라이언트가 실행되며 다음 단계를 건너뛸 수 있습니다).
- 2. 도움말 메뉴 > 라이선싱 > 소프트웨어 활성화로 이동합니다
- 3. 인터넷을 사용하여 활성화 선택
- 4. 재활성화 후 새 라이선스 파일을 인식되기 위해 MATLAB을 다시 시작해야 합니다

기존 설치된 라이선스가 만료된 경우, MATLAB 실행 시 활성화 메시지가 표시됩니다. 활성화가 성공적으로 완료되고 기존 라이선스가 만료된 후 신규 라이선스 파일이 활성화됩니다.

## **Concurrent:**

- 1. 라이선스 관리자에게 문의하여 라이선스 서버를 신규 라이선스 파일로 업데이트 요청하십시오.
- 2. 라이선스 관리자인 경우, 다음 페이지의 안내를 참조하시기 바랍니다. *[MATLAB](https://www.mathworks.com/matlabcentral/answers/105860)* 라이선스 매니저를 설치 [또는](https://www.mathworks.com/matlabcentral/answers/105860) [업데이트하는](https://www.mathworks.com/matlabcentral/answers/105860) 방법

추가 지원이 필요한 경우 다음에 문의하십시오. *[kr.mathworks.com/support/contact\\_us](http://www.mathworks.com/support/contact_us.html)*

© 2020 The MathWorks, Inc. MATLAB and Simulink are registered trademarks of The MathWorks, Inc. Se[e mathworks.com/trademarks fo](http://www.mathworks.com/trademarks)r a list of additional trademarks.<br>Other product or brand names may be trademarks or registered